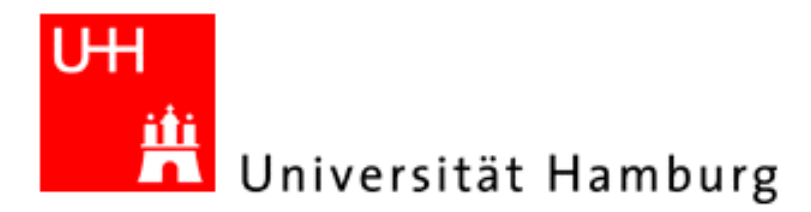

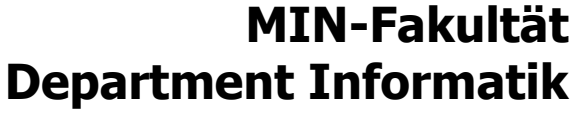

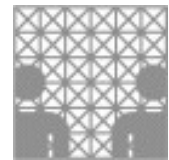

# 3D-Grafikprogrammierung mit POV-Ray

### Inhalt des Projektes

- Raytracing mit Povray
- Programmieren von 3D-Grafiken
- Wie wird 3D-Grafik berechnet?
- Erstellen eines kleinen 3D-Films oder eines 3D-Bildes in Gruppen

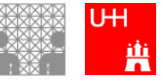

## Mittwoch, 25.08.2010

#### **Inhalt heute:**

Vorstellung von POV-Ray

Erste Schritte

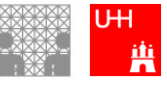

#### **Inhalt heute:**

Vorstellung von POV-Ray

Erste Schritte

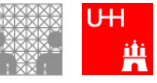

## Vorstellung POV-Ray

#### ... ist freie Software für verschiedene Betriebssysteme ... ermöglicht Erstellung von 3D Grafik-Szenen und Animationen

Download unter: [http://www.povray.org](http://www.povray.org/)

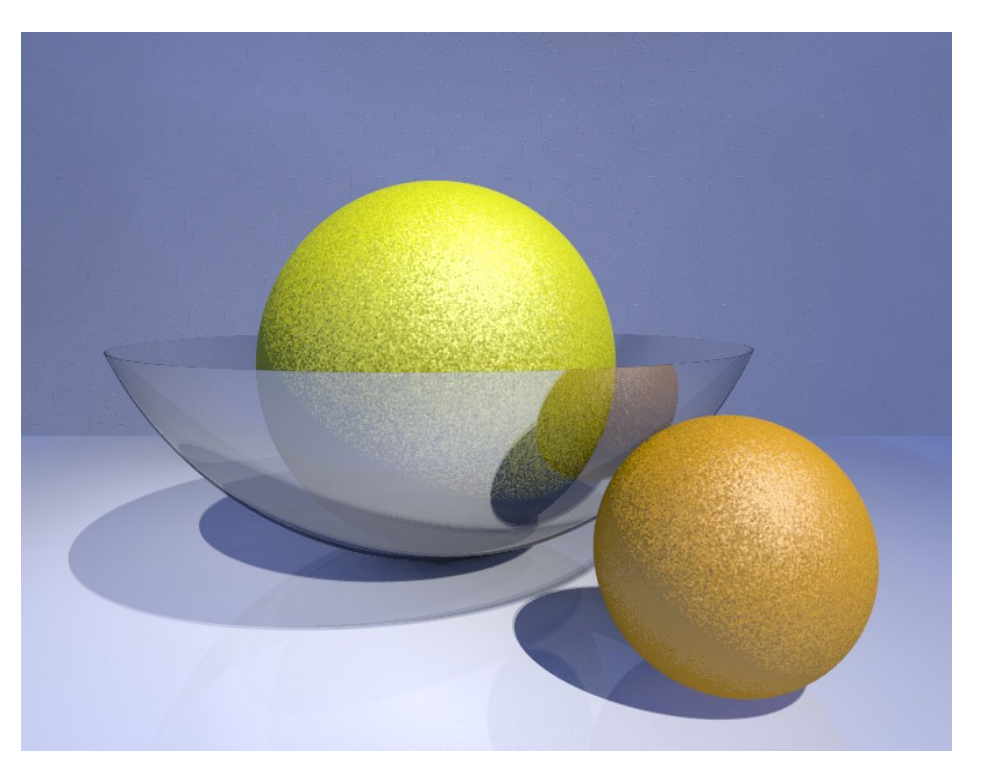

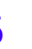

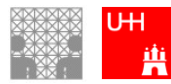

### Vorstellung von POV-Ray

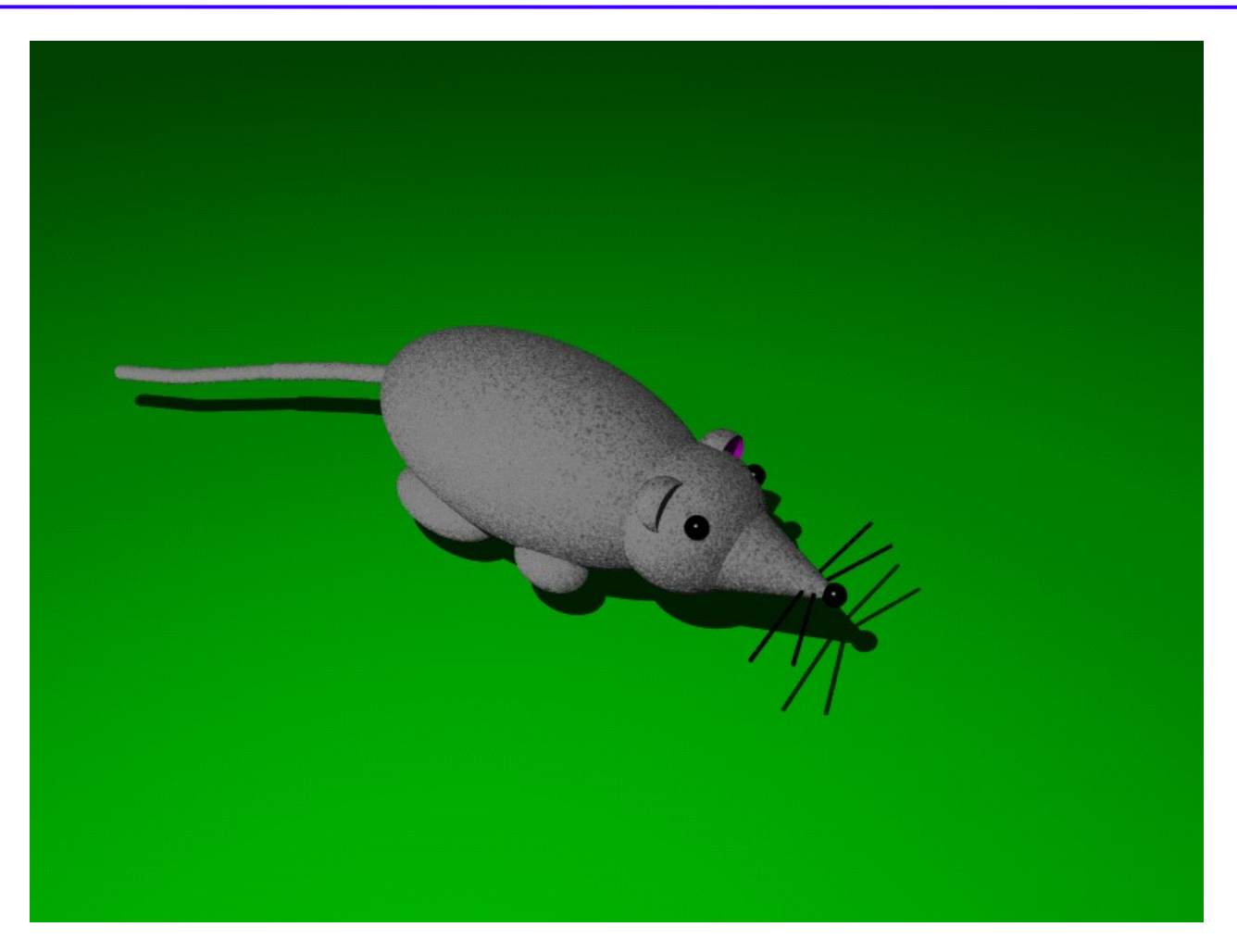

Ergebnis einer Schülerin im Schnupperstudium (1 Woche)

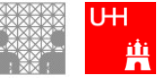

### Vorstellung von POV-Ray

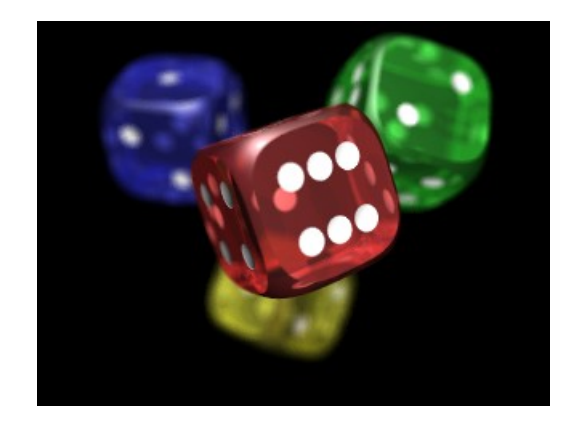

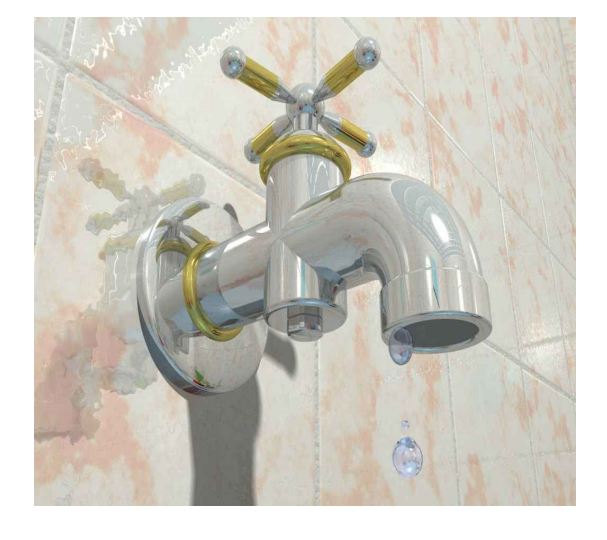

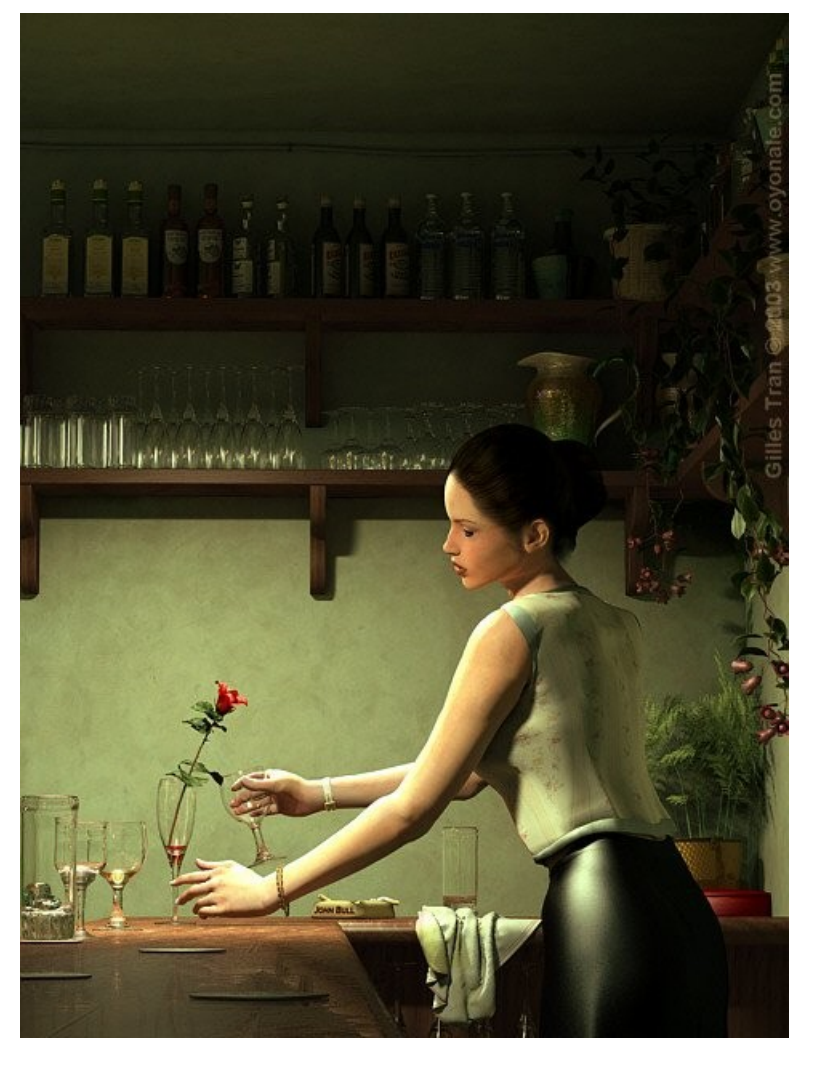

Profis machen sogar...

#### Quelle: http://hof.povray.org/

POV-Ray Präsentation – Version S10 2010 H.Morisse 7

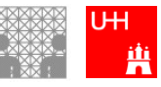

#### **Inhalt heute:**

Vorstellung von POV-Ray

Erste Schritte

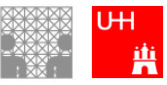

#### Eine Kugel im Rampenlicht

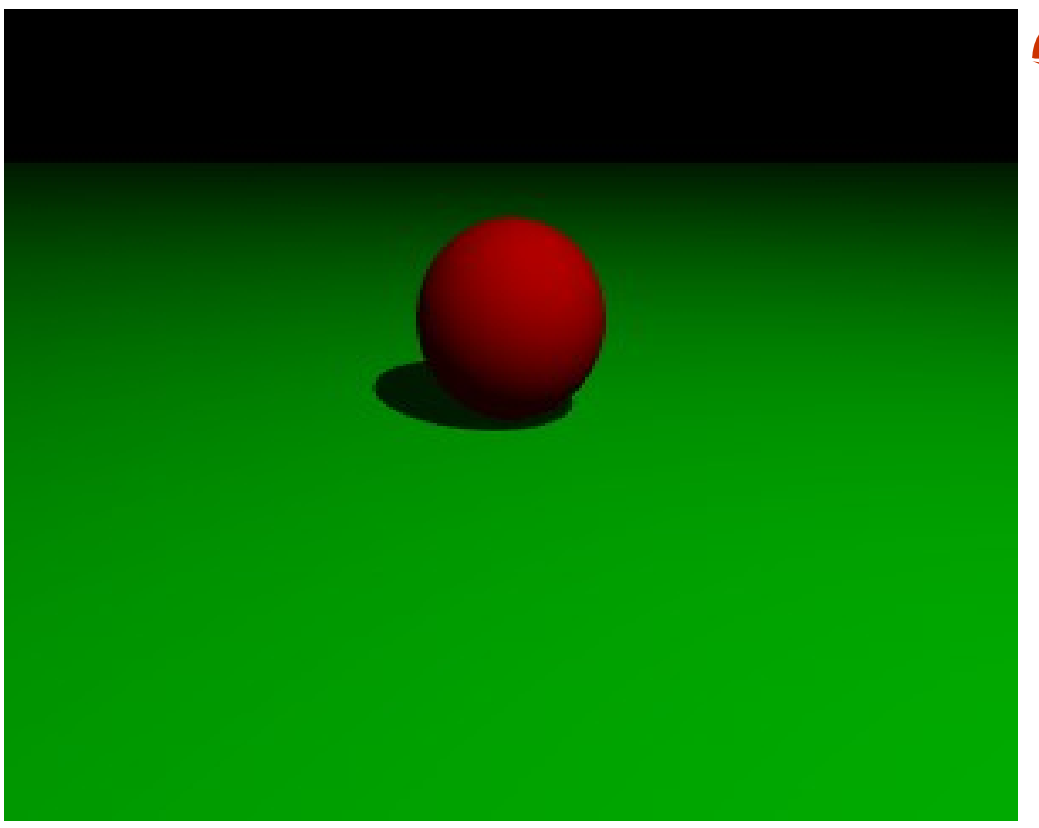

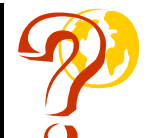

Was kann man sehen?

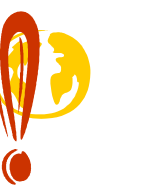

rote Kugel grüner Boden **Schatten** 

Alles Dinge, die man mit POV-Ray beschreiben kann.

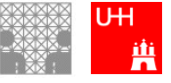

POV-Ray Präsentation – Version S10 2010 H.Morisse

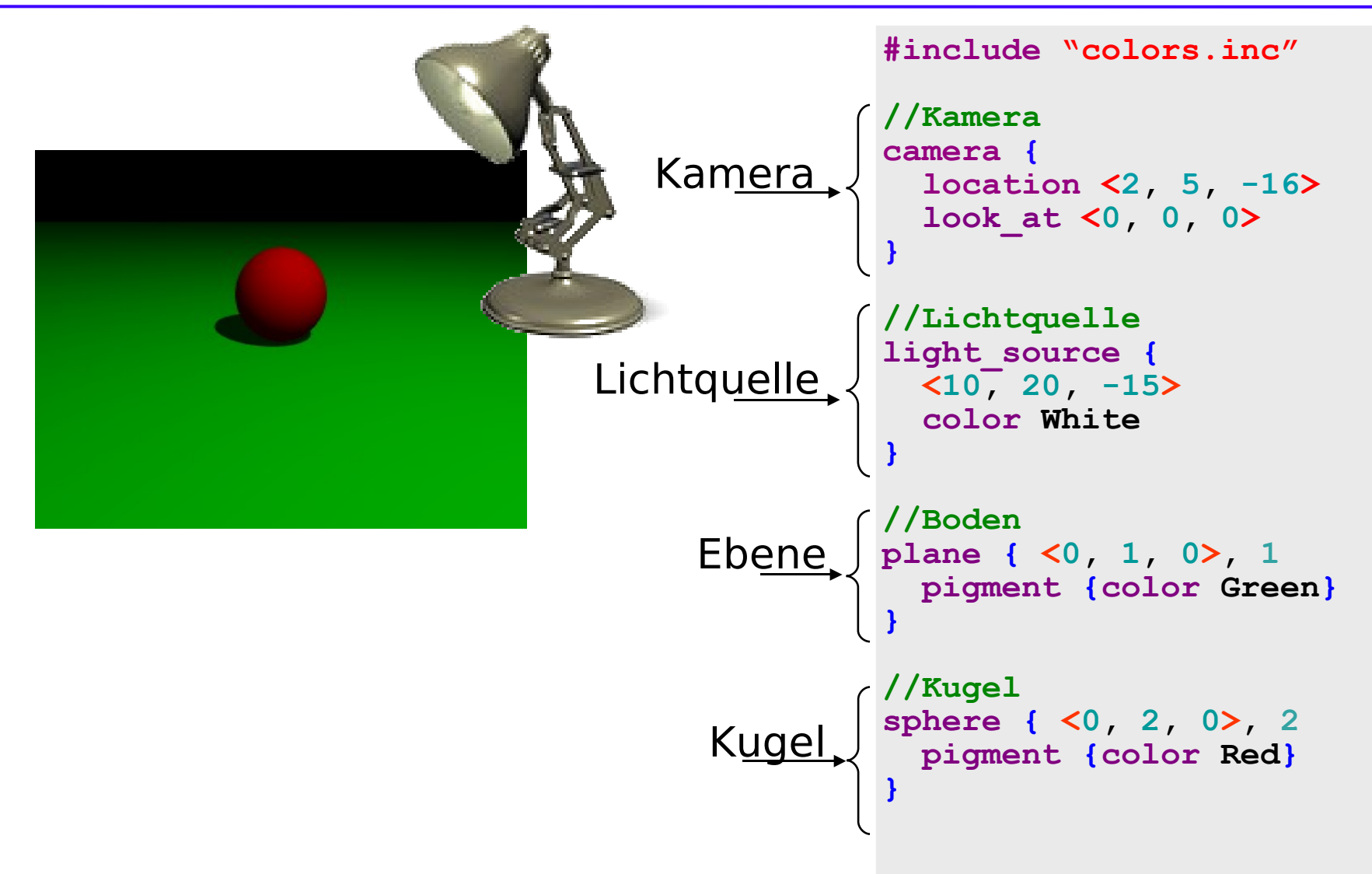

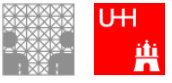

#### Unsere rote Kugel

Konzept Kugel

```
sphere { Mittelpunkt, Radius
   Typ-unabhängige Eigenschaften
}
```
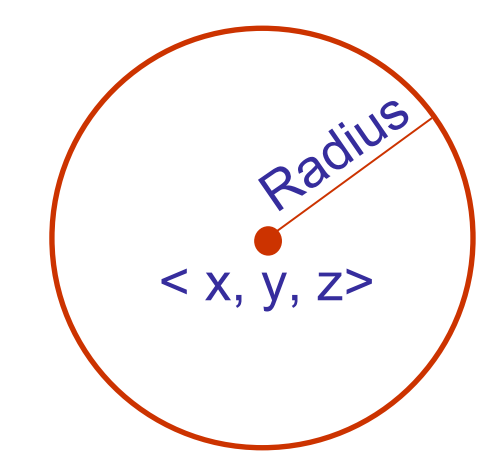

**sphere { <0, 2, 0>, 2 pigment {color Red} }** Beispiel x y z

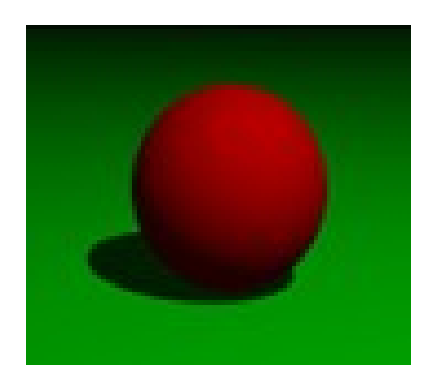

#### ergibt eine rote Kugel mit Radius 2, die auf dem Nullpunkt liegt

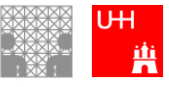

#### **Weitere Objekte in POV-Ray (siehe Guide)**

- Ebenen
- Kugeln

•

•

•

•

•

- Zylinder
- Kegel
- Quader und Würfel
- auch Lichtquellen und Kamera sind im Grunde Objekte

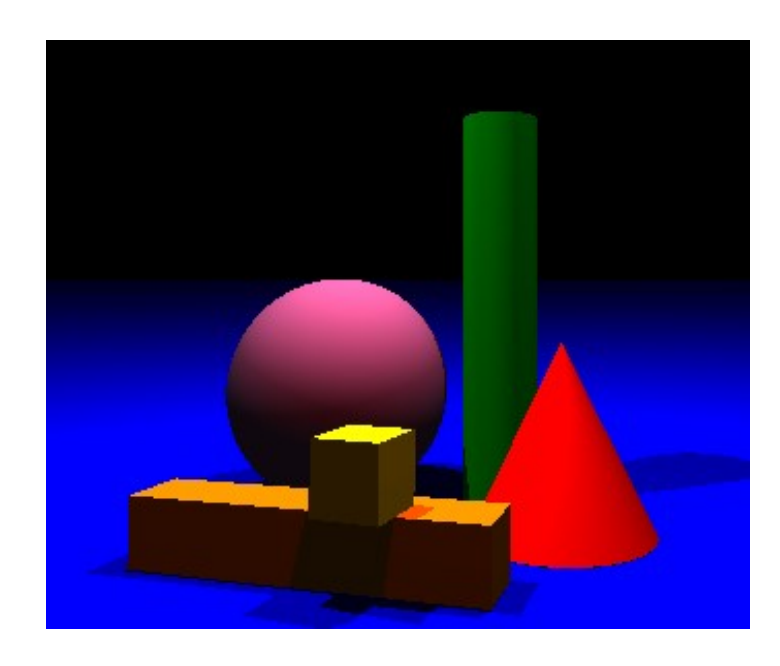

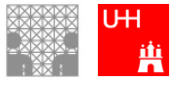

### Koordinatensystem

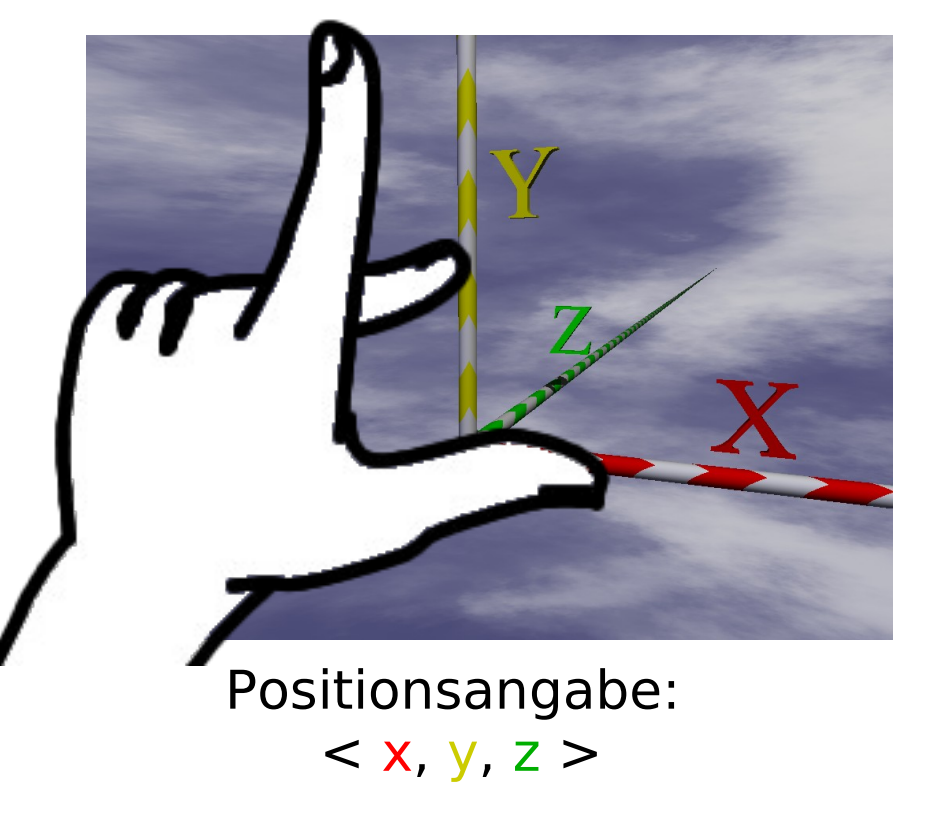

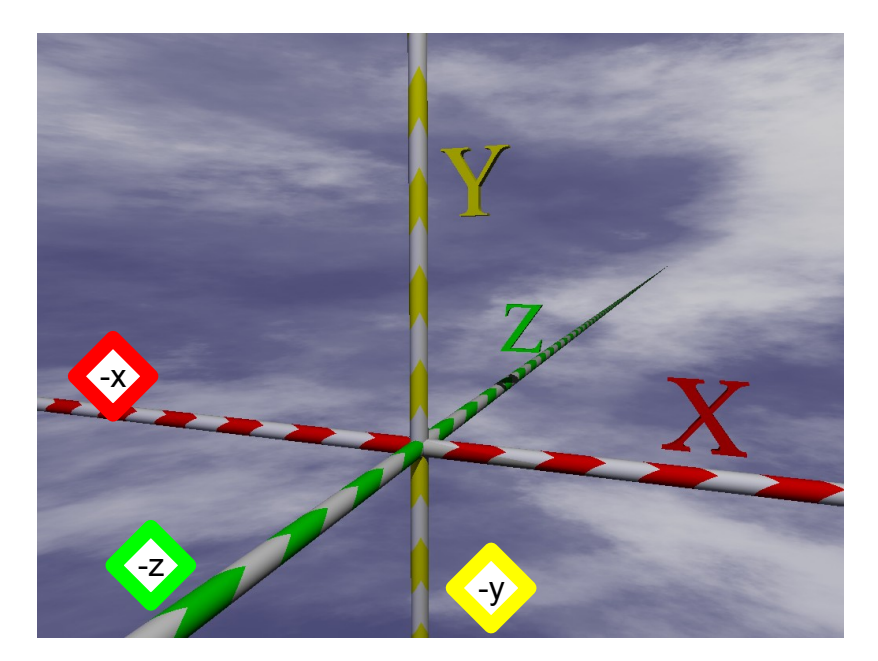

x, y und z können auch negativ sein

Jedes Objekt wird durch eine oder mehrere Positionsangaben in das Koordinatensystem gestellt.

POV-Ray Präsentation – Version S10 2010 H.Morisse 13

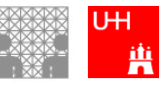

#### **Inhalt heute:**

Vorstellung von POV-Ray

Erste Schritte

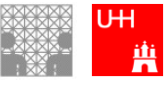

#### **Vorbereitung:**

- Findet Euch in Zweiergruppen (Pairs) zusammen
- Sucht Euch einen Arbeitsplatz und öffnet POV-Ray
- Speichert Euer gemeinsames Arbeitsergebnis (auch wenn es sich um ein Zwischenergebnis handelt) in unserem Commsy-Raum unter Materialien

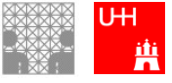

## Übung 1: Positionierung

**Ziel:** Kugel einfügen und positionieren

- Öffne die Datei positionierung.pov.
- Lass das Bild rendern  $(\bigcirc$

 **Übung:** Stelle auf jede Säule eine Kugel mit Radius 1.

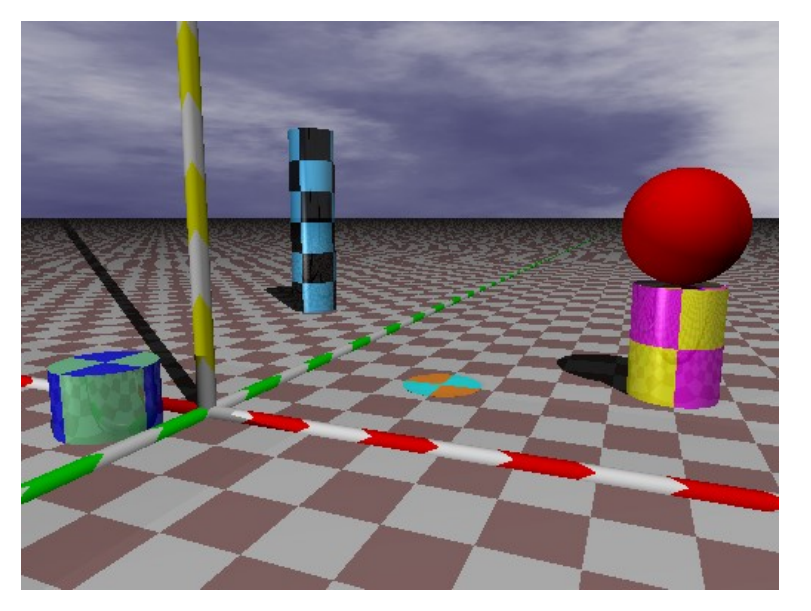

**Hinweis:** Die Karos haben alle die Seitenlänge 1.

**Hinweis 2:** Auf dem Arbeitsblatt ist eine Beispielkugel als Quelltext beschrieben

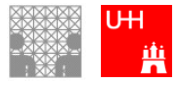

Vertiefung Positionierung Oberflächen und Strukturen Bewegungen darstellen

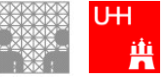